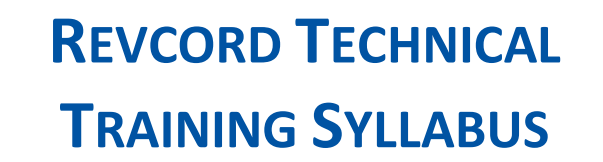

MMS Version 12.1

### **PREPARATION AND SETUP**

- Materials and Tools
	- Supplied Materials
	- Not Supplied Materials

**Revolutionizing Multimedia Recording** 

- Tools Requried
- Operating System (OS)
	- Logging In
- Initial Setup of Logger

REVCORD

- Run as a Service (New VSRMSAgent)
- **Preparation** 
	- **Materials Inspections**
- **Telephony**
- **Networking**
- **Environmental**
- Space Requirements
- Power
- Uninterrupted Power Supply

**WWW.REVCORD.COM**<br>**281-404-7040** 

- Location
- **Wiring**
- **Making Taps**

# **MULTI-MEDIA LOGGING SYSTEMS**

 $\bigcirc$  1250 WOOD BRANCH PARK DR #490 HOUSTON, TEXAS 77079

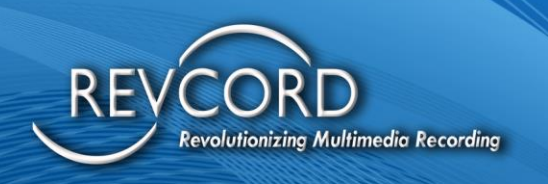

## **GETTING STARTED ON INSTALLATION AND CONFIGURATION**

- Physically Connect Setup Configurations
	- Configuration Wizard
		- SQL Database
		- Card/Channel Type
		- **Encryption/Licensing**
		- **SIP**
		- QoS
		- Domain Users
		- Concurrent Mode
		- VoIP Channel Network Interface
		- Details & IP Address
		- Channel Setting

#### Users

- Configuring Standard User
	- Adding a User
	- Modify Users
	- Delete Users
	- **Recover Users**
	- Simple User Rights
	- User Rights Defined

#### **Groups**

- Configuring Radio Talkgroup
	- Configuring Groups
		- **Adding New Groups**
		- Adding Users to Groups
	- Adding Channels to Groups
	- Remove Channels from Group
- Configuring Admin Rights
	- Adding an Administrator
	- Delete an Admin Account
	- Changing Admin Properties
	- **Recover Admin Accounts**
- Configuring Agents
- **Add Agents**
- Back-Up Configuration
- Advanced Setting
- Web Configuration
	- Website Settings
	- Database Settings
	- Conference Custom Settings
	- Server Information
	- **SMTP**
	- **Helper Service Address**
- Column Configurations
- Service Account Configuration
- Instant Recall Settings
- Revcord IQ3 API
- Other Necessary IP Addresses

#### TESTING

- Testing Setup
- Testing Connectivity

#### TROUBLESHOOTING

- Phone
- **Network**
- **Computer**
- Recorder
- **Server**
- Back-Up Manager
	- **Setting Parameters** 
		- Configuring an External USB
		- Configuring a Network Drive
		- Configuring Revsync
	- Printing Labels

#### RevGuard

- Default Monitoring
	- **Applications**
	- **Services**

#### RevAutoUpdate Program

- **Configuring**
- **Firewalls**
- RevWatch

#### RevAgent

- Server Preparation
- TCP/IP
- File Transfer Server
- Configuring Channels with Client PC
- Configuring a Channel for Record on Demand
- Workstation Configuration
	- Client Configurations
		- Agent Login
		- Setup
		- Enable Operation
		- Record Screen During Call
		- Record Screen on Demand

Version 12.1 Revision 7.2023 [www.Revcord.com](http://www.revcord.com/) Page 2 of 2

- Advanced Configurations
	- Mask Area
	- Recorder Server
	- Audio/Video
- **Extension Login**
- **Extension Auto Login**
- Configuring Screen Recording
- Play Back Screen Recording Troubleshooting
	- Advanced Revcord Configuration
		- ANI/ALI
			- Setup
			- Deletion

■ Basic Information **Starting** VSrecorderEX2 Real-Time Client **RevWSServer** VOD Server

• TPCIP Port (Remote Database

Secondary Recorder • Enable Configurations

Virtual Directory for WebApplication • Create 'VREC'

RevCordHelperService Application Pool • Create Application Pool • 32 Bit Application

Troubleshooting WebClient Installation • Advanced Troubleshooting Socket Error

• Create RevCordHelperService

Verifying IP Address Wrong Port Number Verify Server Connection **Conflicting Decoders** 

- Email
- CTI Manager

.NET Framework Libre Office

Enterprise Configurations

Access)

**Firewalls** 

Applications

Getting Help Close of Training